# **Chapitre 2 : expériences avec un facteur Utilisation de JMP**

- **Données**
- **Rappels : analyses avec Statistica**
- **JMP : introduction**
- **EXANAISES EXEMPLES AVEC JMP**

## **Données chapitre 2 : format Statistica (sta) / format JMP (jmp)**

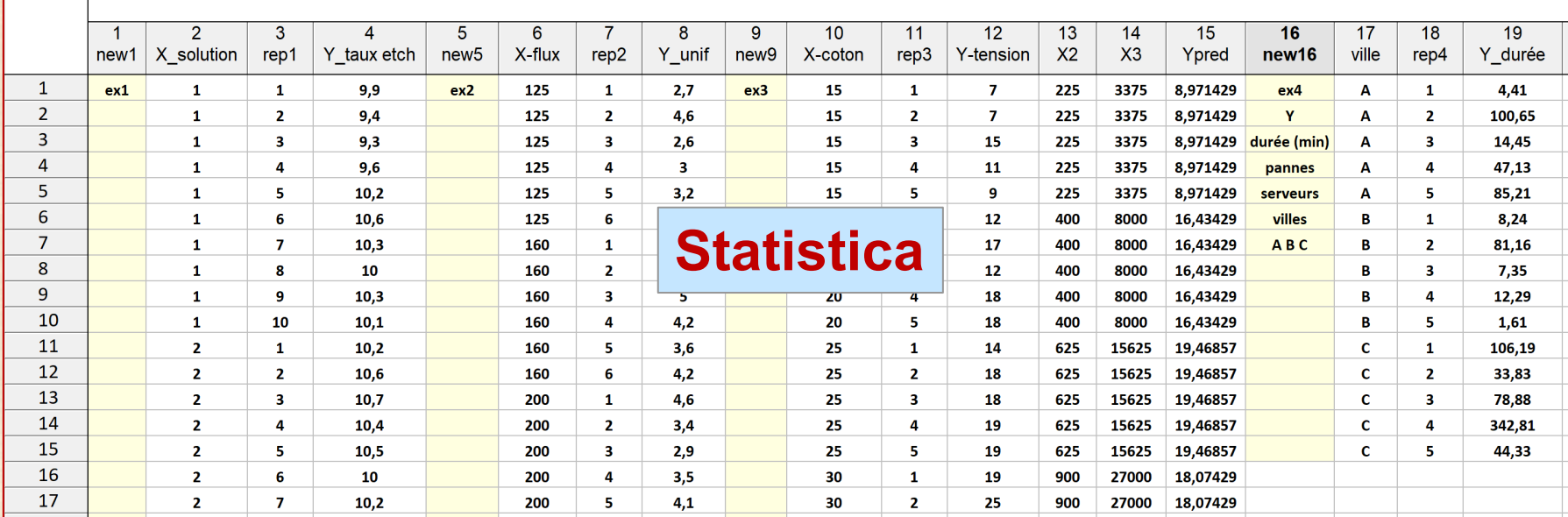

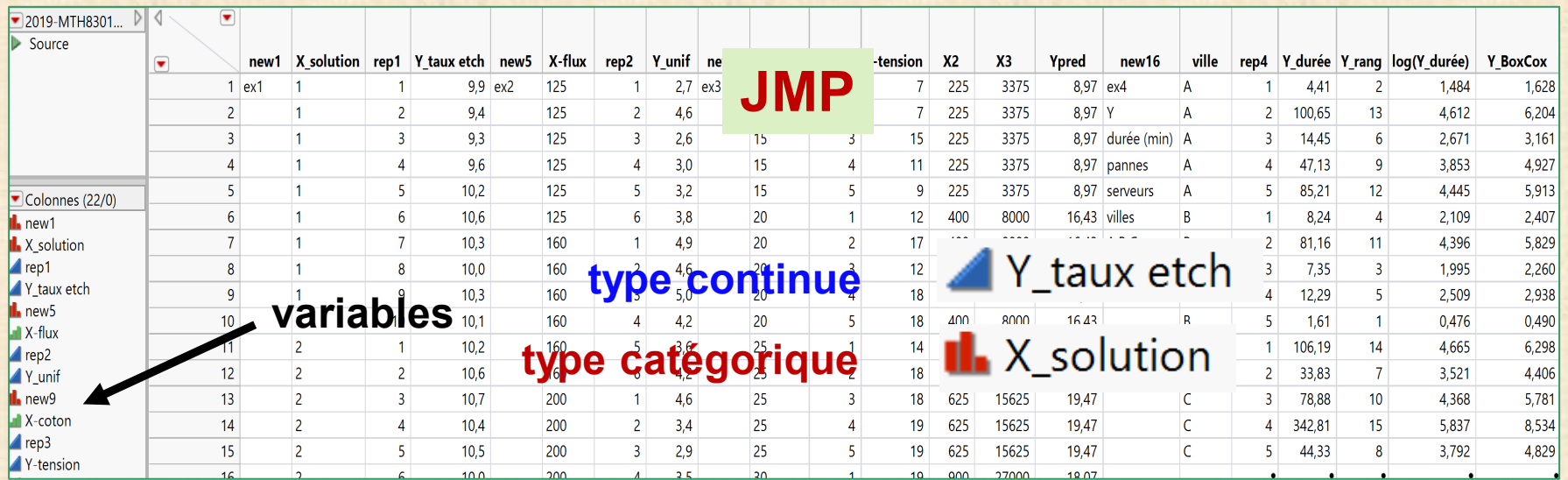

### **Méthode de l'analyse variance - tests d'hypothèses**

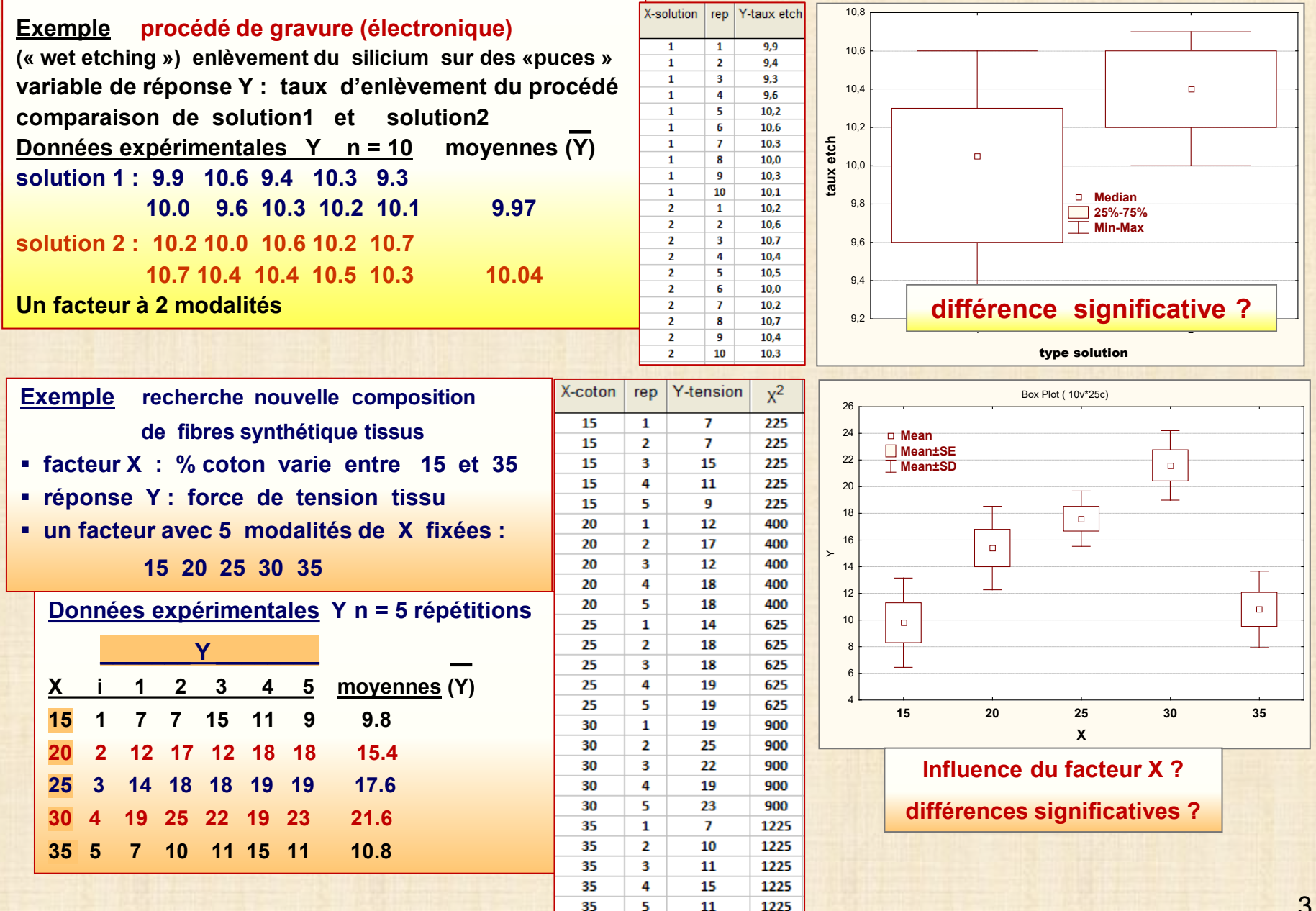

**Méthode des tests d'hypothèses**

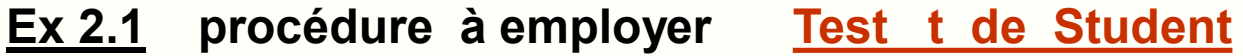

- **- cadre pour des expériences de comparaison simple :** 
	- **1 facteur variant à 2 modalités**
- **- utilisable dans tous les plans expérimentaux avec p (2 ou plus) facteurs variant à 2 modalités**

## **Ex 2.2 procédure ANOVA ANALYSIS OF VARIANCE**

- **avec 1 facteur variant avec k modalités (niveaux) (k>=2)**
- **p facteurs (p >=2**) **variant avec plusieurs modalités**
- **ne pas appliquer le test t à toutes les paires**
- **analyse de la variance : décomposition de la variabilité**

#### **…. théorème de Pythagore de la variabilité**

- **a = variabilité expliquée (facteurs X)**
- **b = variabilité non expliquée (erreur expérimentale Ɛ)**
- **c = variabilité totale (réponse Y)**

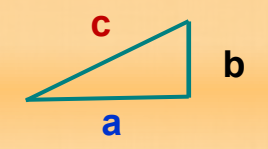

 **- ANOVA est la méthode générale employée pour analyser toutes**

 **les expériences industrielles et scientifiques**

 **- si les écarts sont significatifs: identifier lesquels avec les méthodes des comparaisons multiples**

#### **1 facteur à 2 modalités : test t Student (4/6)**

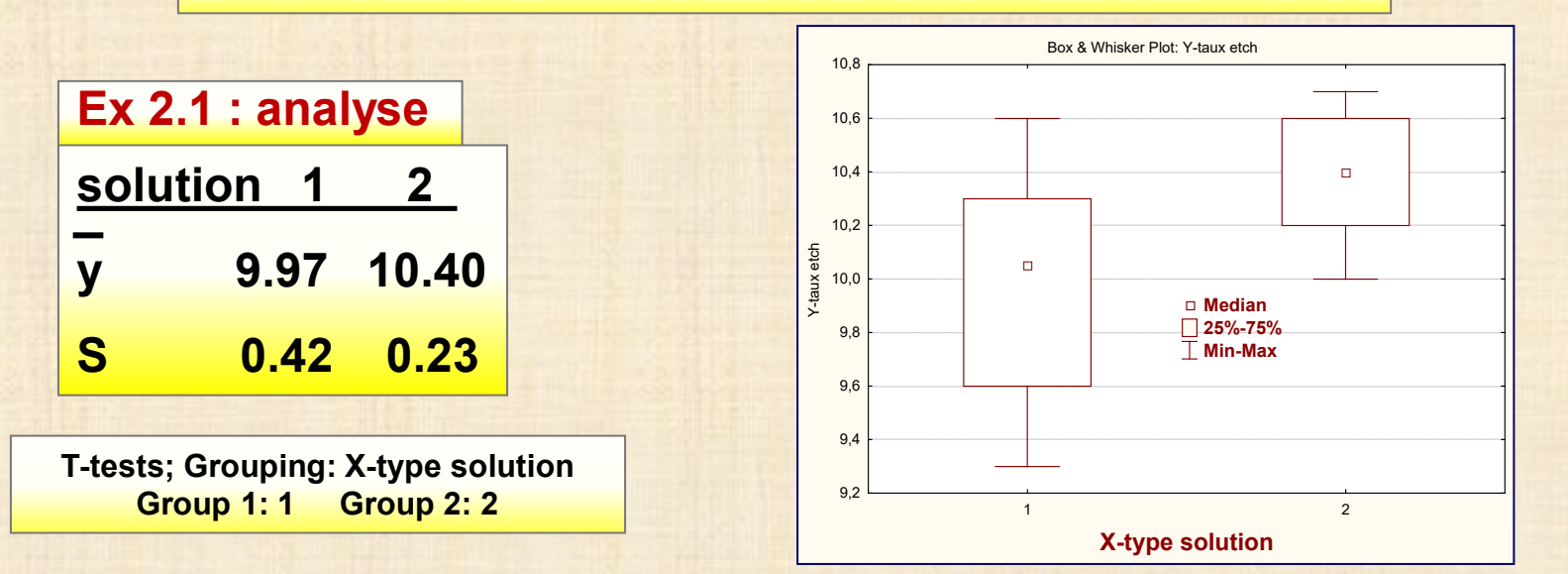

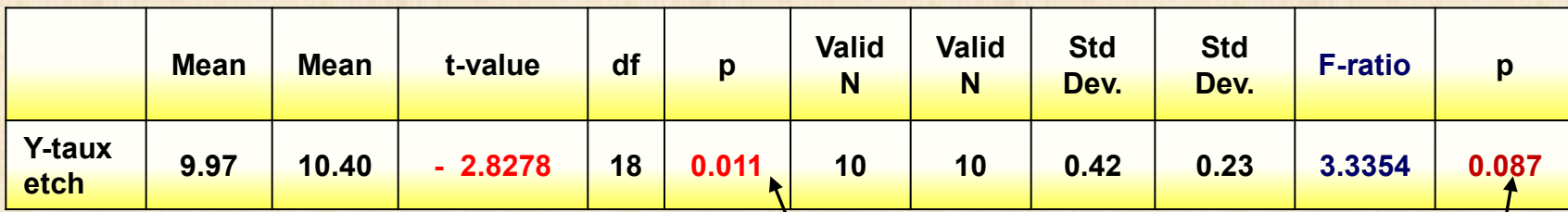

**p -value = risque rejeter une hypothèse nulle H<sub>0</sub> vraie interprétation : si p est « petit » (disons < 0.05) on rejette H<sub>o</sub>** 

**méthode : intervalle de confiance μ<sup>1</sup> - μ<sup>2</sup> : (- 0.76 , - 0.10)**

**application 1 : les moyennes sont différentes car p = 0.011**

> **application 2 : les variances sont égales car p = 0.087 test F** de Fisher  $F = S_1^2 / S_2^2$

### **UTILISATION DE STATISTICA**

# **1 facteur à 2 modalités :**

 **test t Student**

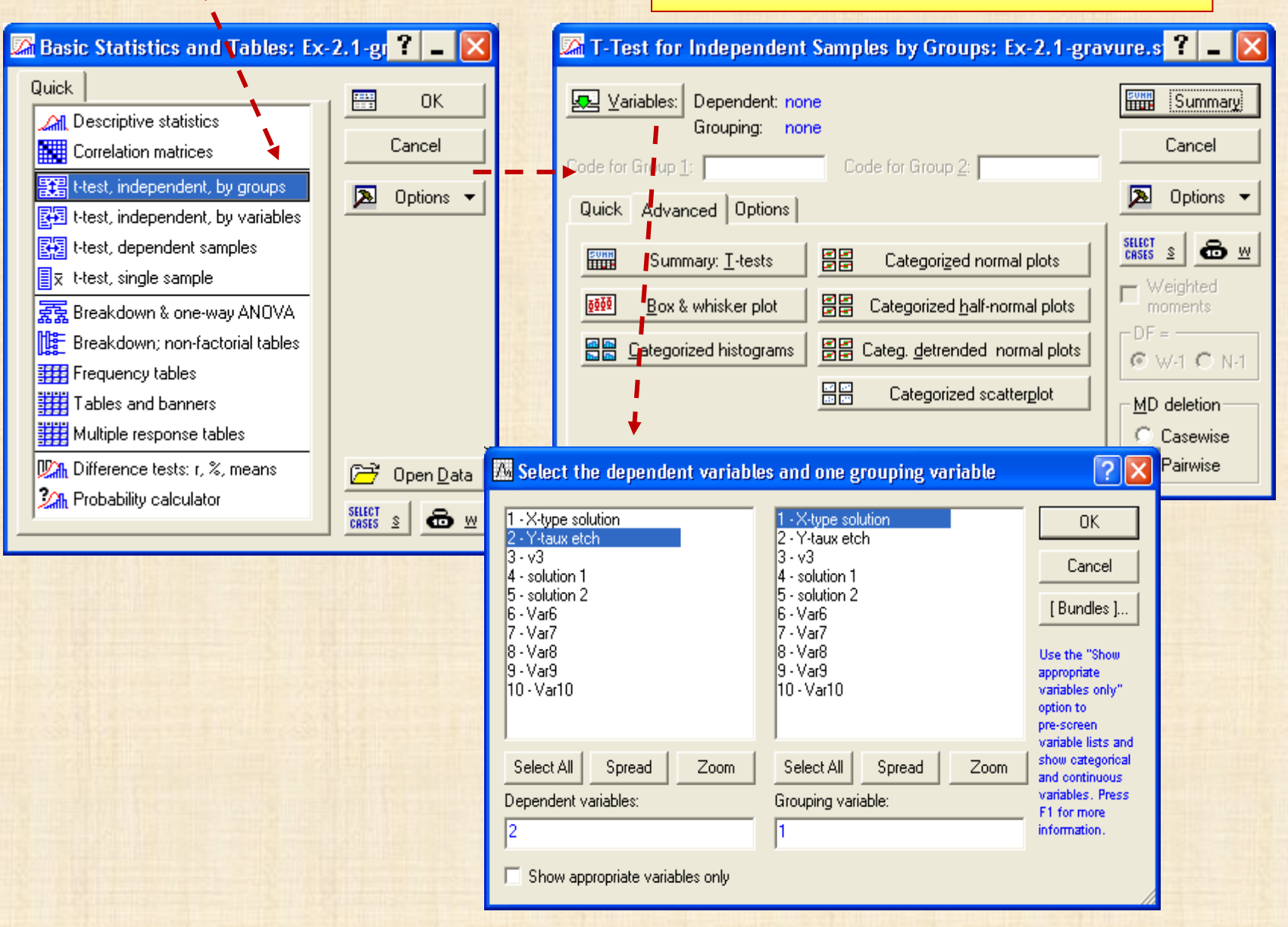

6 chapitre 2

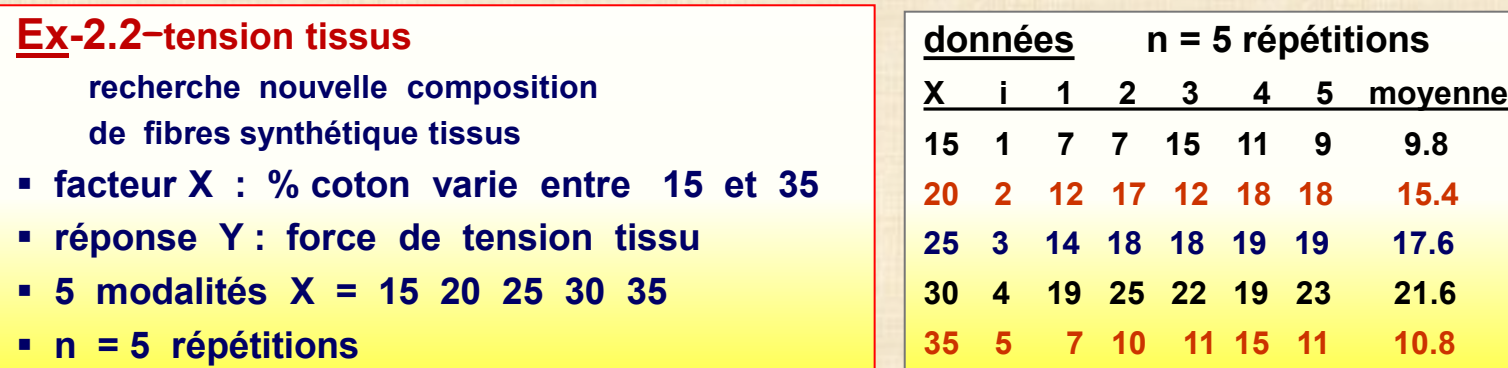

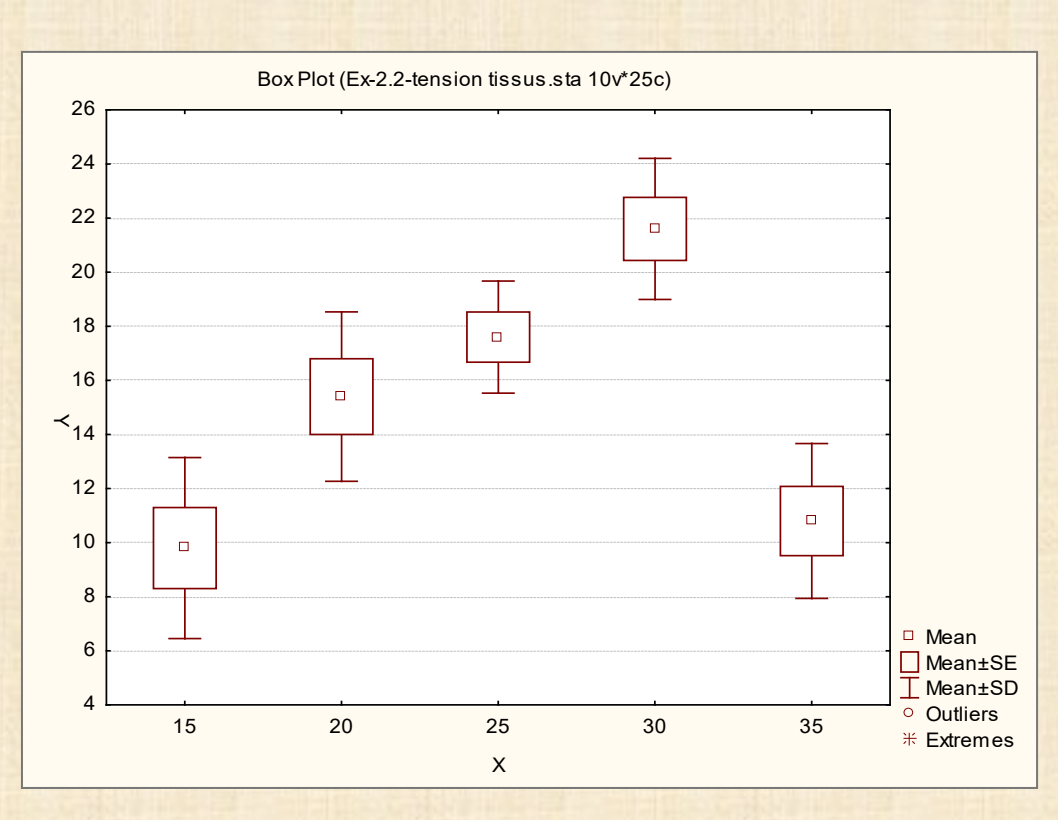

7 chapitre 2

## **Analyse avec STATISTICA**

## **Basic Statistics and Tables ou Statistics … ANOVA …**

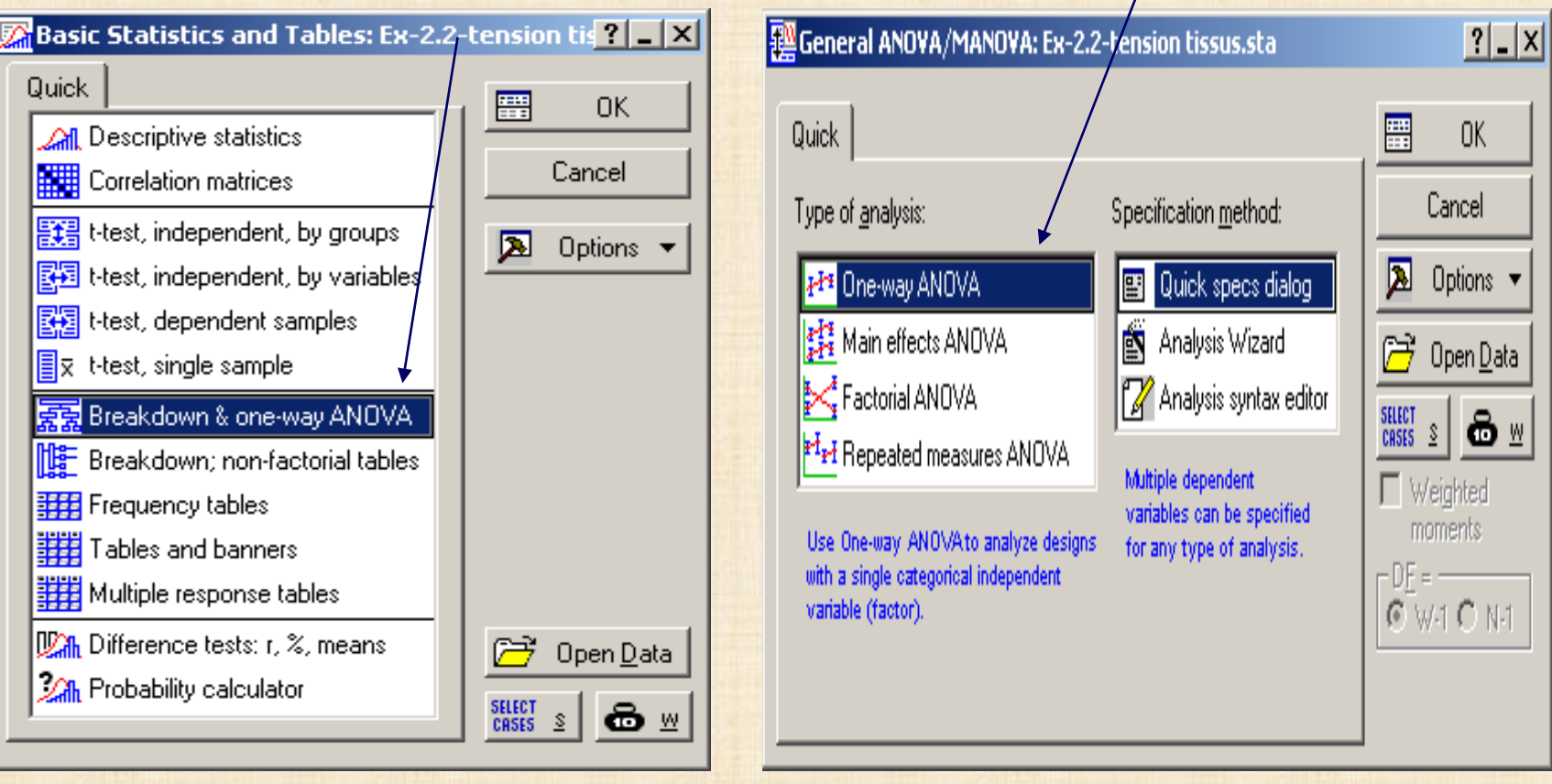

## **Ex. 2.2 : analyse avec STATISTICA**

## **avec Basic Statistics and Tables**

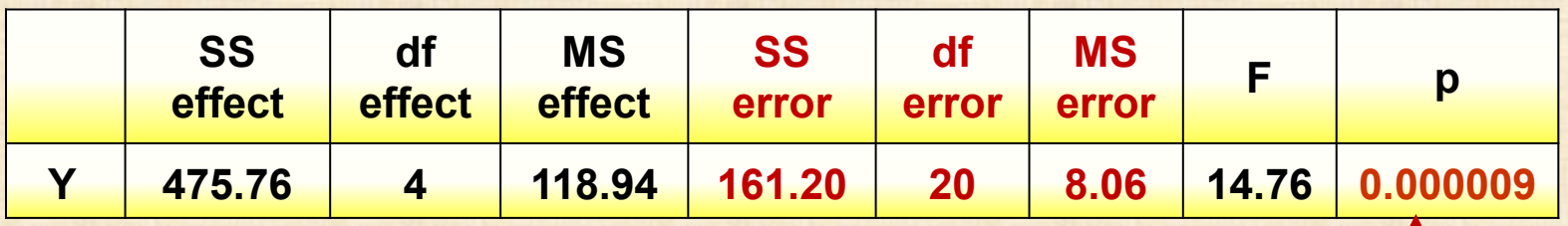

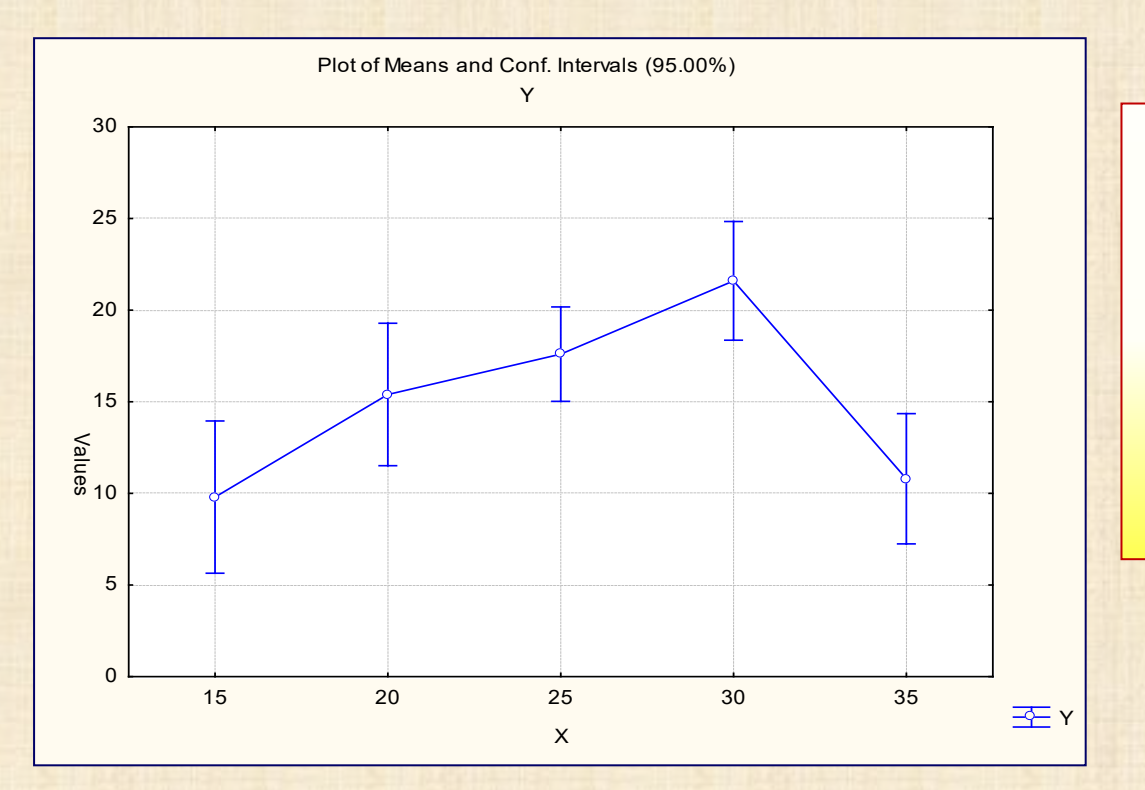

**différences significatives car p-value est très petit**

**lesquelles ?**

**méthode des**

**comparaisons multiples**

**Ex. 2.2 : analyse avec STATISTICA**

## **Post-hoc : comparaisons multiples LSD – Scheffé - Newman&Keuls Duncan - Tukey**

Statistics by Groups - Results: Ex-2.2-tension tissus.sta  $|?|$   $|X|$ DEPENDENT: 1 variable: Y  $(5)$ : 15 20 25 30 35 GROUPING: 1-X 图土 **SUMM** Summary Quick | Descriptives | ANOVA & tests | Post-hoc Cancel  $Yariables$ </u> 四 關 LSD test or planned comparison **A** Options 翢 Scheffé test Alpha level for 匾 Newman-Keuls test & critical ranges critical ranges: 圓 扁 Duncan's multiple range test & critical ranges .050 For additional post-hoc Tukey honest significant difference (HSD) tests (Dunnett, Bonferroni, complex designs) see also Tukey HSD for unequal N (Spjotvoll/Stoline) 欟 the Msual General Linear Models option. 旧 p-level for highlighting: .05

#### **Méthode recommandée: Tukey** *Honest Significant Differences HSD*

**comparisons de toutes les**

#### **différences entre les paires de modalités**

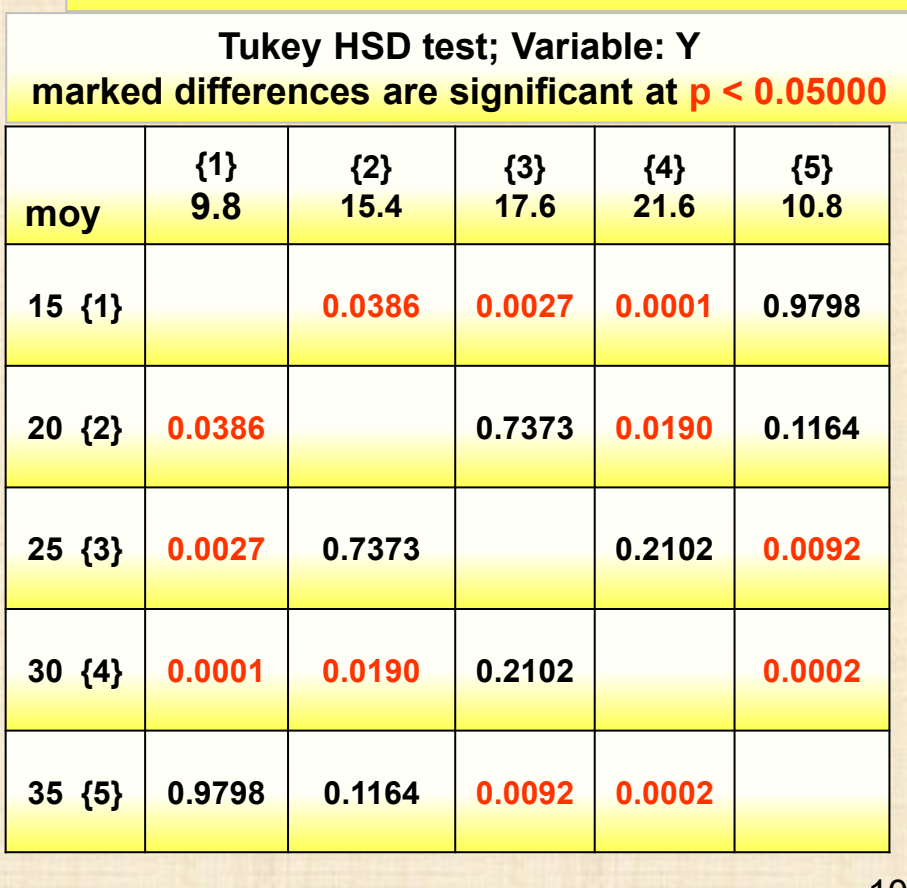

## **Ex. 2.2 : analyse avec ANOVA de STATISTICA**

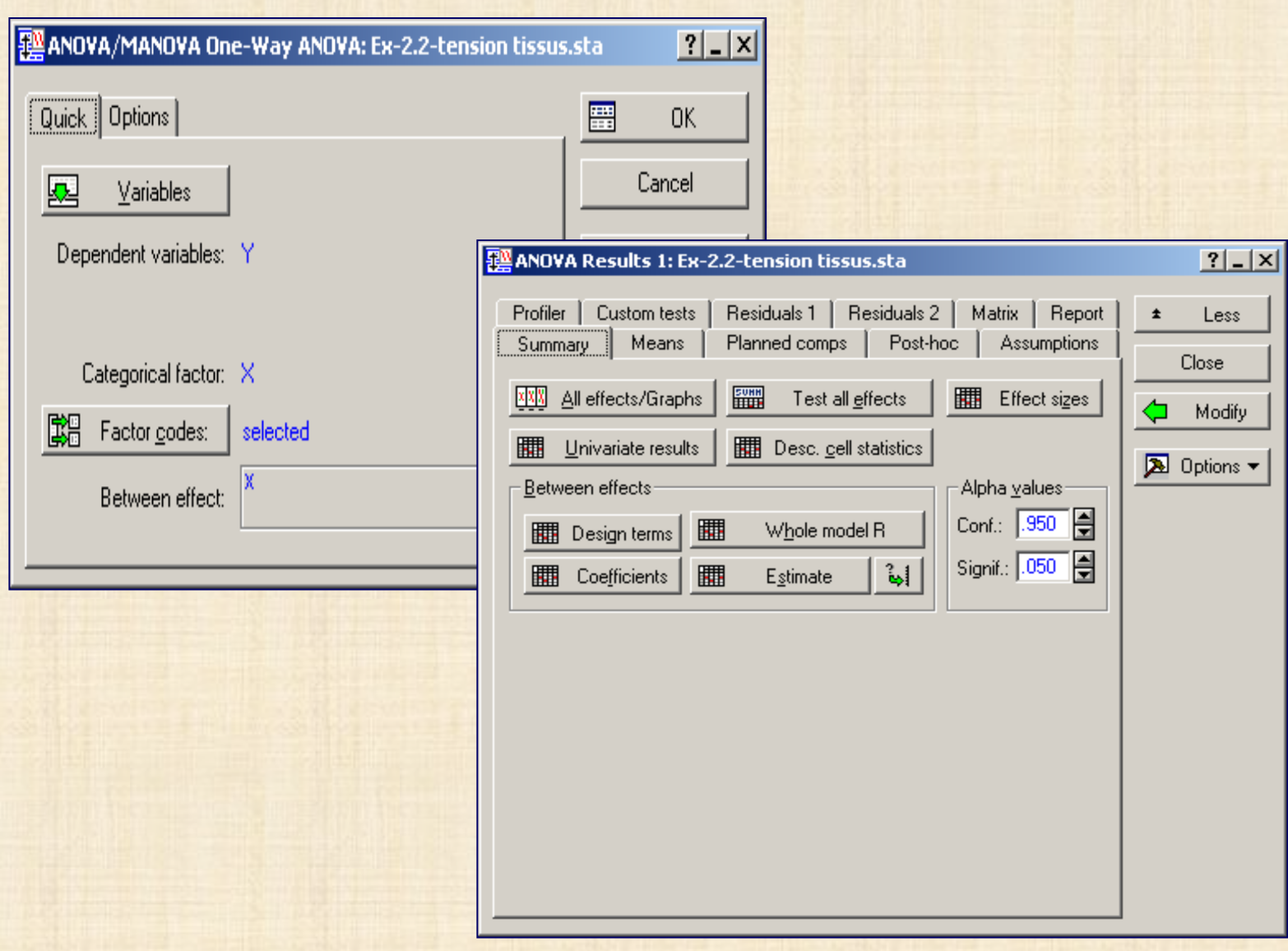

### **Ex. 2.2 : analyse avec ANOVA de STATISTICA**

**Univariate Results for Each DV (Ex-2.2-tension tissus.sta)** 

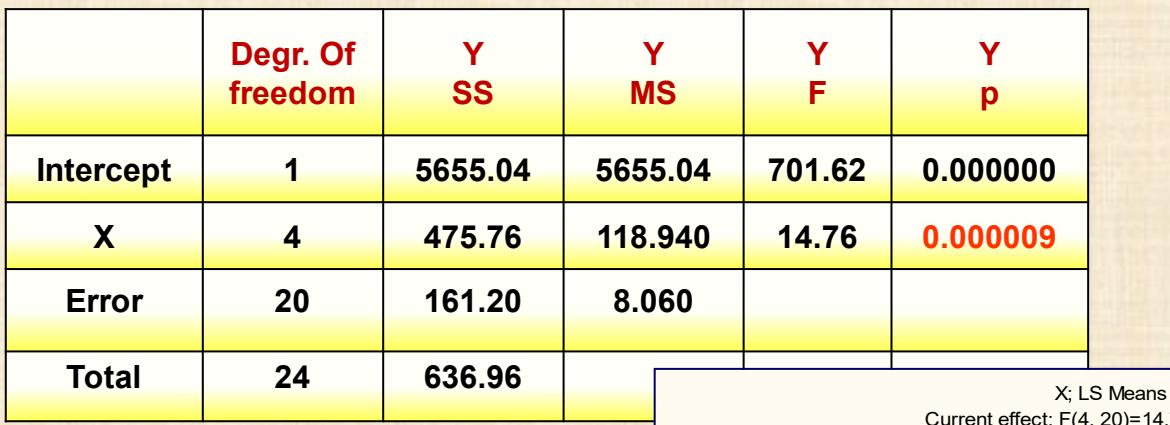

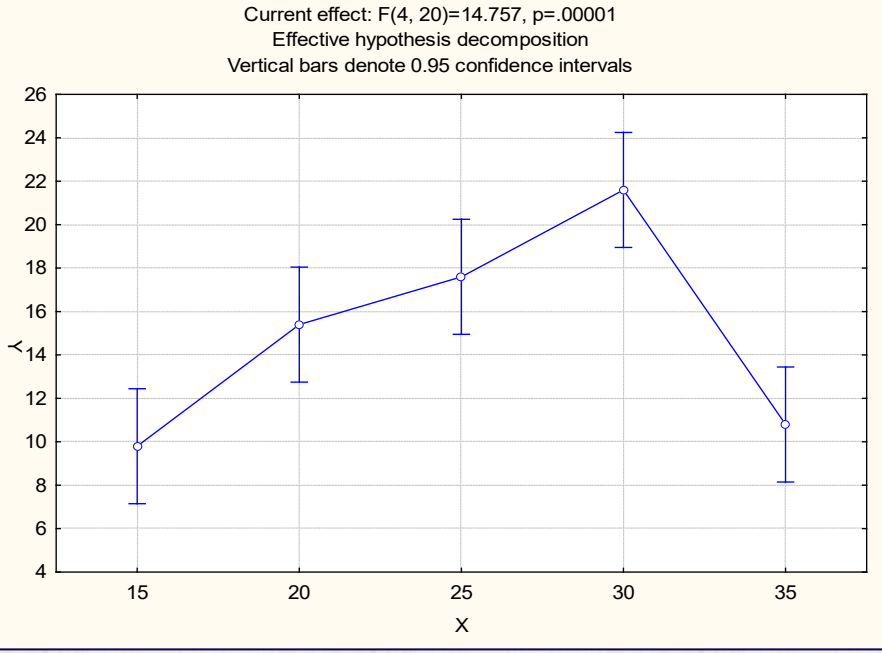

12 chapitre 2

#### **ANOVA non paramétrique : test de Kruskall-Wallis**

**Les méthodes paramétriques sont basées sur les rangs de la variable de réponse plutôt que les valeurs observées. On assigne aux observations Yi j le rang Ri j des valeurs ordonnées en ordre croissant de 1 à N. On procède comme**  dans le test F usuel que l'on applique aux rangs R il

#### **Test de Kruskall-Wallis**

 $F_{KW}$  = MSTR / MSE  $MSTR = \sum n_i (R_i - R_i)^2 / (g - 1)$  $MSE = \sum_{i} (R_{i} - R_{i})^2 / (N - g)$  $R_i = \sum R_{i1} / n_i$  $\overline{R}_{1} = \sum \sum R_{ij} / N = (N + 1) / 2$ 

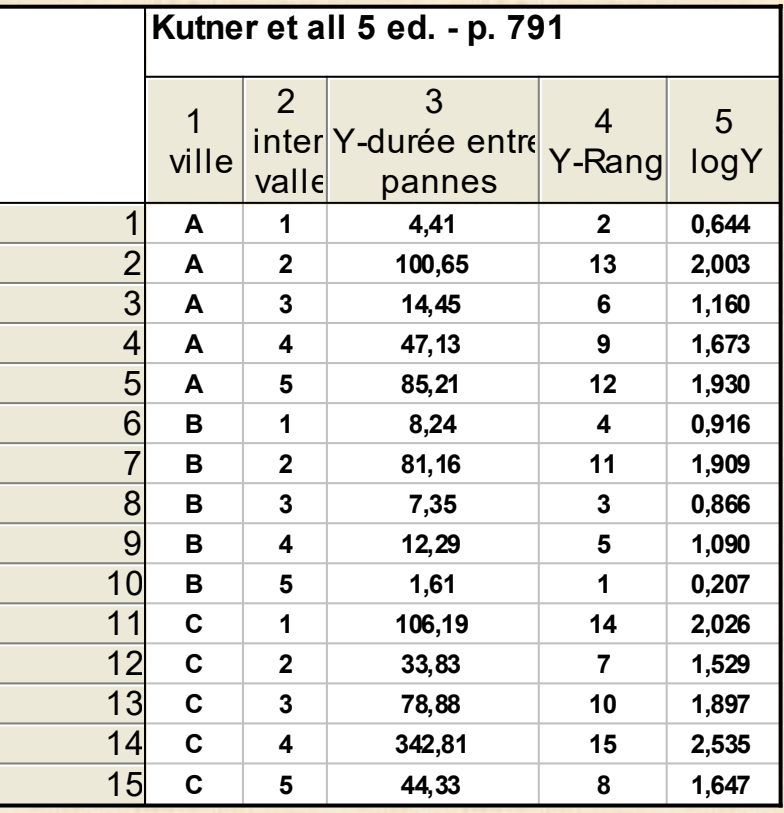

## **ANOVA non paramétrique : test de Kruskall-Wallis**

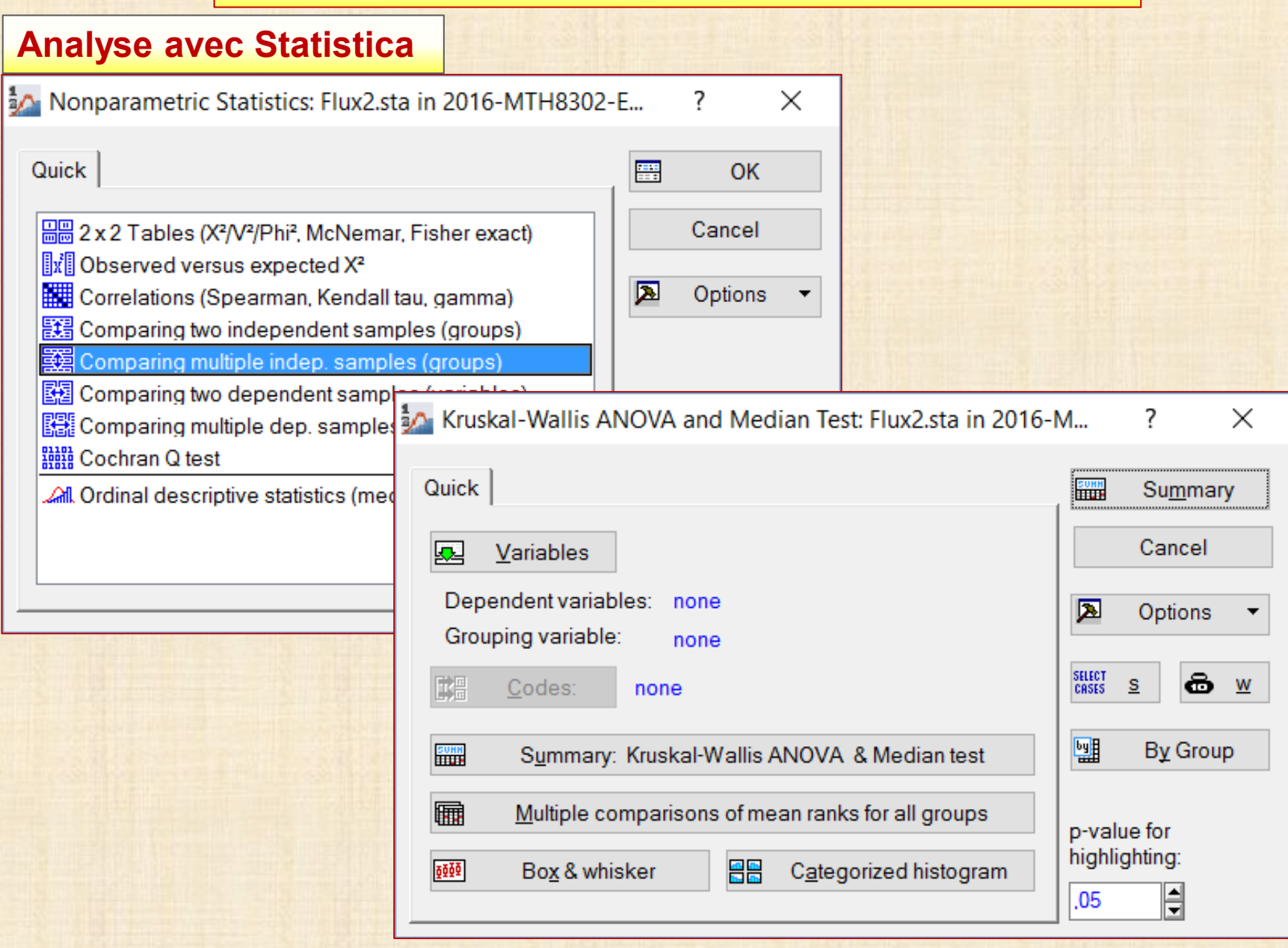

## **ANOVA non paramétrique : test de Kruskall-Wallis**

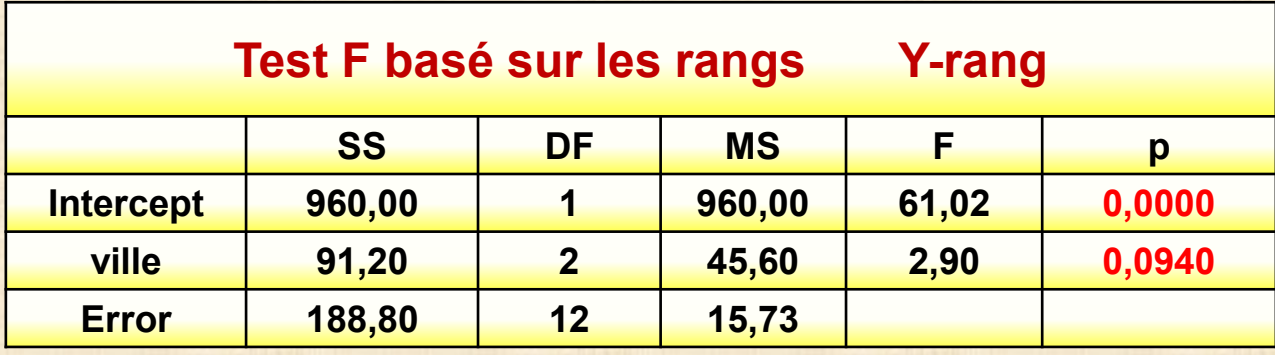

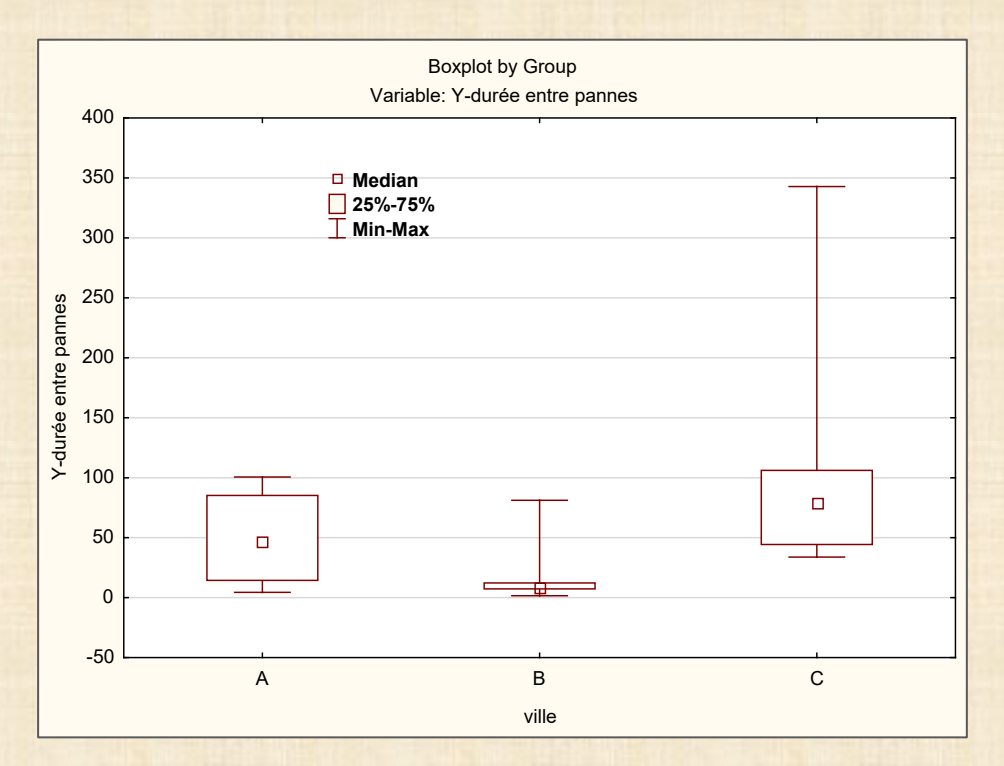

Kruskal-Wallis ANOVA by Ranks; Y-durée entre pannes Independent (grouping) variable: ville Kruskal-Wallis test: H  $(2, N=15) = 4,560000$  $p = 1023$ 

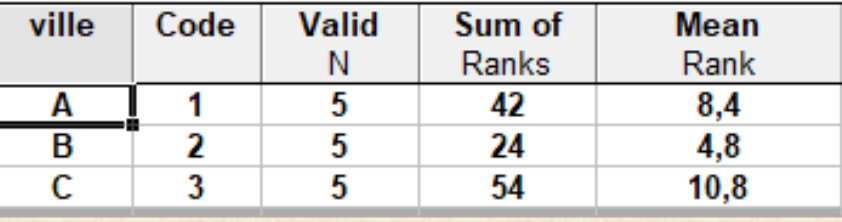

**pas de différence significative entre les villes**

## LOGICIEL JMP PRO (version 14) : information et installation

http://cours.polymtl.ca/mth6301/JMP.htm page JMP professeur Bernard Clément Site JMP : français https://www.jmp.com/fr\_fr/home.html / anglais https://www.jmp.com/en\_us/home.html

## Structure de l'interface principale : exemple du fichier : chap2-un facteur.jmp

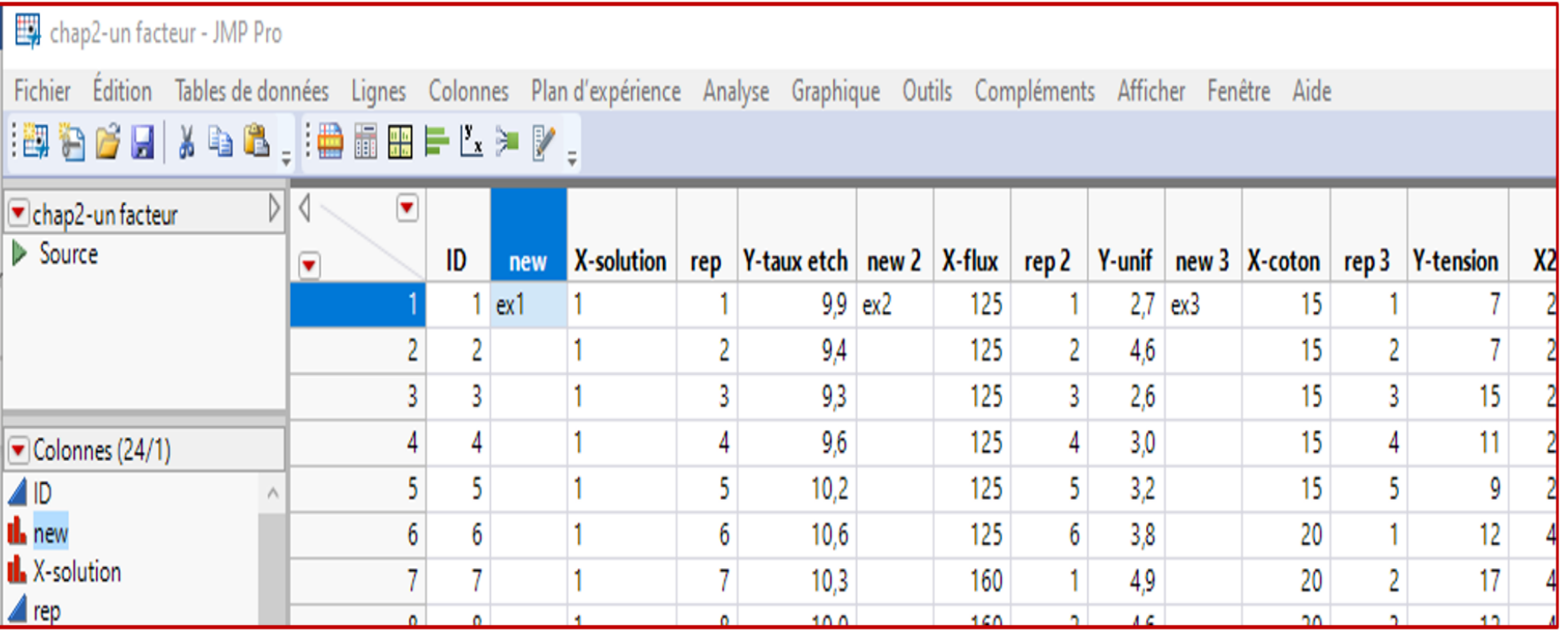

#### **ONGLETS PRINCIPAUX** description des commandes : consultez le fichier **Menu Card.pdf**

Fichier Édition Tables de données Lignes Colonnes Plan-d'expérience Analyse Graphique Outils Compléments Afficher Fenêtre Aide :50 名誉日 3 4 8 . : # 新田一七 > 14 .

#### **DOCUMENTATION**

- Analysing data.pdf
- Automation Reference.pdf
- Basic Analysis.pdf
- Consumer Research.pdf
- Discovering JMP.pdf
- Documentation Library.pdf
- DOE Guide.pdf
- Essential Graphing.pdf
- Fitting Linear Models.pdf
- JSL Syntax Reference.pdf
- Menu Card.pdf
- Mixed Models.pdf
- Multivariate Methods.pdf
- Multivariate Methods-PLS.pdf
- New Features.pdf
- Predictive and Specialized Modeling.pdf
- Profilers.pdf
- Quality and Process Methods.pdf
- Quick Reference Card.pdf
- Reliability and Survival Methods.pdf
- Resources professeurs.pdf
- Scripting Guide.pdf
- Using JMP.pdf

#### **AIDE - HELP**

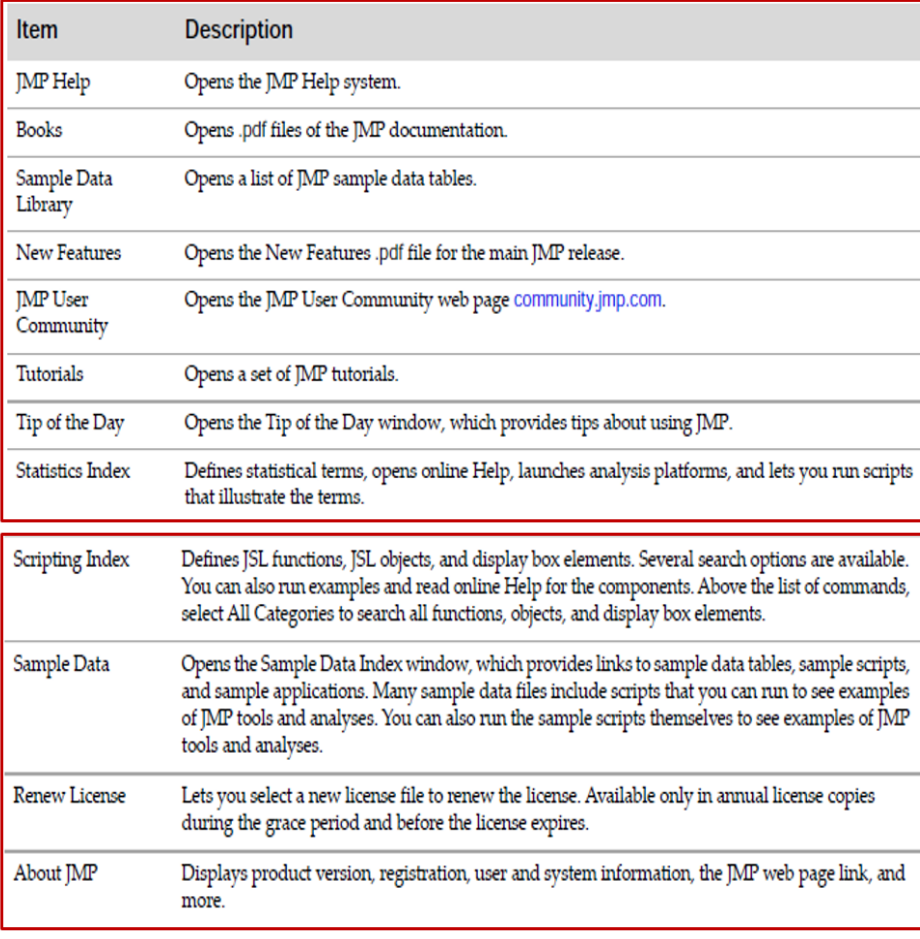

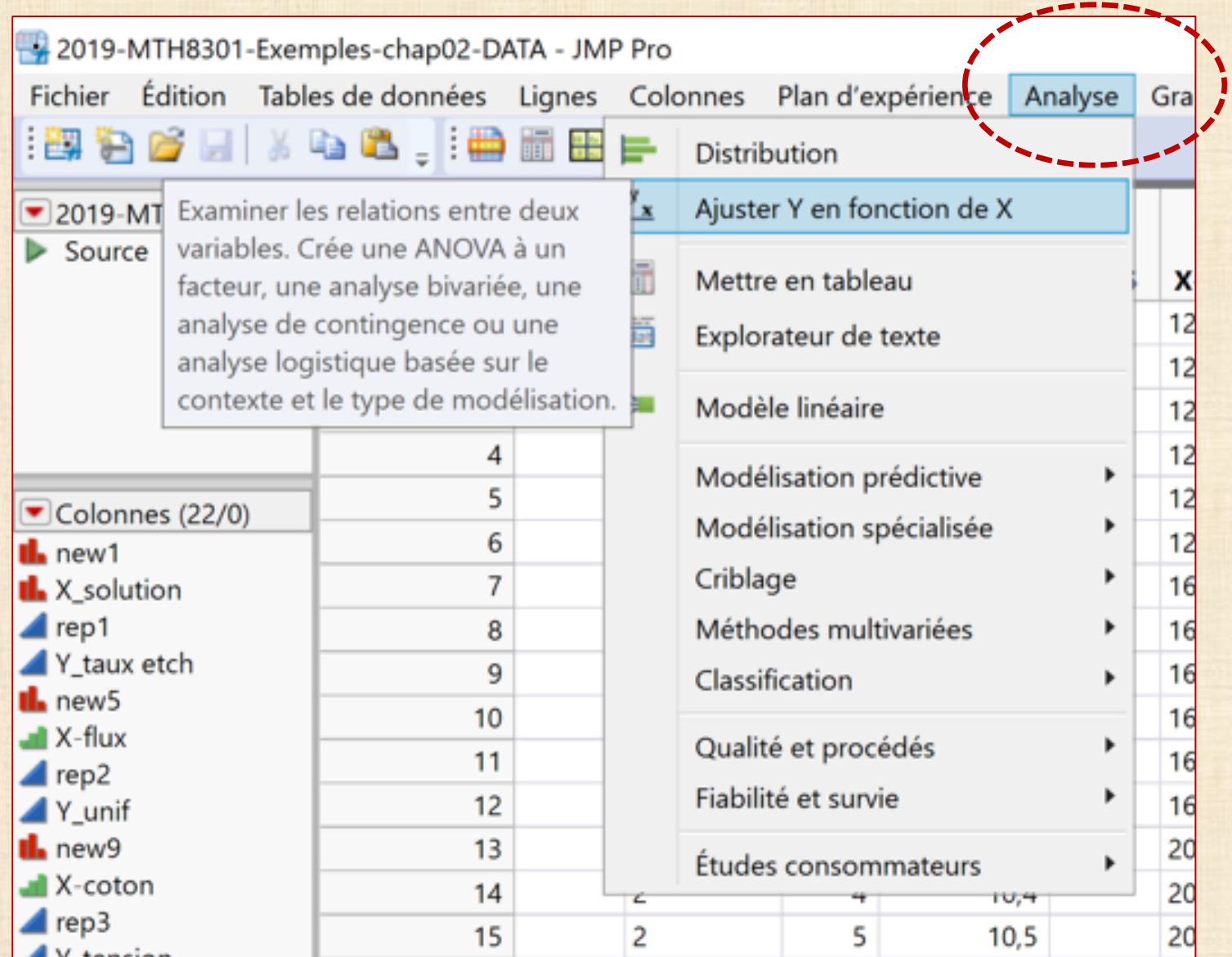

Ajuster Y en fonction de Xx - Contextuel - JMP Pro  $\Box$  $\times$ Distribution de Y en fonction de chaque X. Les types de variables (continue, ordinale ou nominale) déterminent l'analyse. Sélectionner les colonnes Définir les rôles des colonnes **Action**  $\Box$ 22 Colonnes obligatoire Y, Réponse OK facultatif  $\mathbf{L}$  new1  $\sim$ Annuler **II.** X solution  $4$  rep1 A Y taux etch obligatoire X, Facteur  $n. new 5$ Supprimer facultatif  $-1$  X-flux Rappel  $4$  rep2 ▲Y unif Aide facultatif **Bloc**  $n$ . new 9  $MX$ -coton numérique facultatif  $|$ Pondération  $4$  rep3 Fréquence numérique facultatif  $\blacktriangle$  Y-tension  $\triangle$  X2 Ajuster Y en fonction de Xx - Contextuel - JMP Pro  $\Box$  $\times$  $\triangle$  X3 **A**Ypred Distribution de Y en fonction de chaque X. Les types de variables (continue, ordinale  $\mathbf{L}$  new 16 ou nominale) déterminent l'analyse. **il.** ville  $4$  rep $4$ Sélectionner les colonnes Définir les rôles des colonnes Action ▲Y durée ▲Y rang 22 Colonnes Y\_taux etch Y, Réponse **OK** Il. new1 facultatif  $\land$ Annuler **II.** X solution | QQ Q  $\triangle$ rep1 Univarié Bivarié  $\sqrt{Y}$  taux etch **II.** X solution X, Facteur  $\mathbf{L}$  new 5 Supprimer facultatif  $\mathbf{L}$  X-flux Rappel Logistique Contingence  $\sqrt{r}$ rep2 rla an ⊿Y unif Aide facultatif **Bloc** Il. new9 مستنبيل  $\mathbf{A}$  X-coton numérique facultatif Pondération  $\sqrt{\frac{2}{1}}$  rep3 Y-tension numérique facultatif Fréquence  $\triangle$  X2 facultatif  $\triangle$  X3 Par **AVorad** 

La 2019-MTH8301-Exemples-chap02-DATA - Ajuster Y en fonction de X de Y taux etch par X solution

Les menus sont disponibles dans le bandeau du menu Masquer automatiquement ci-dessus

Vous pouvez désactiver l'option Masquer automatiquement dans les préférences. Ouvrir les

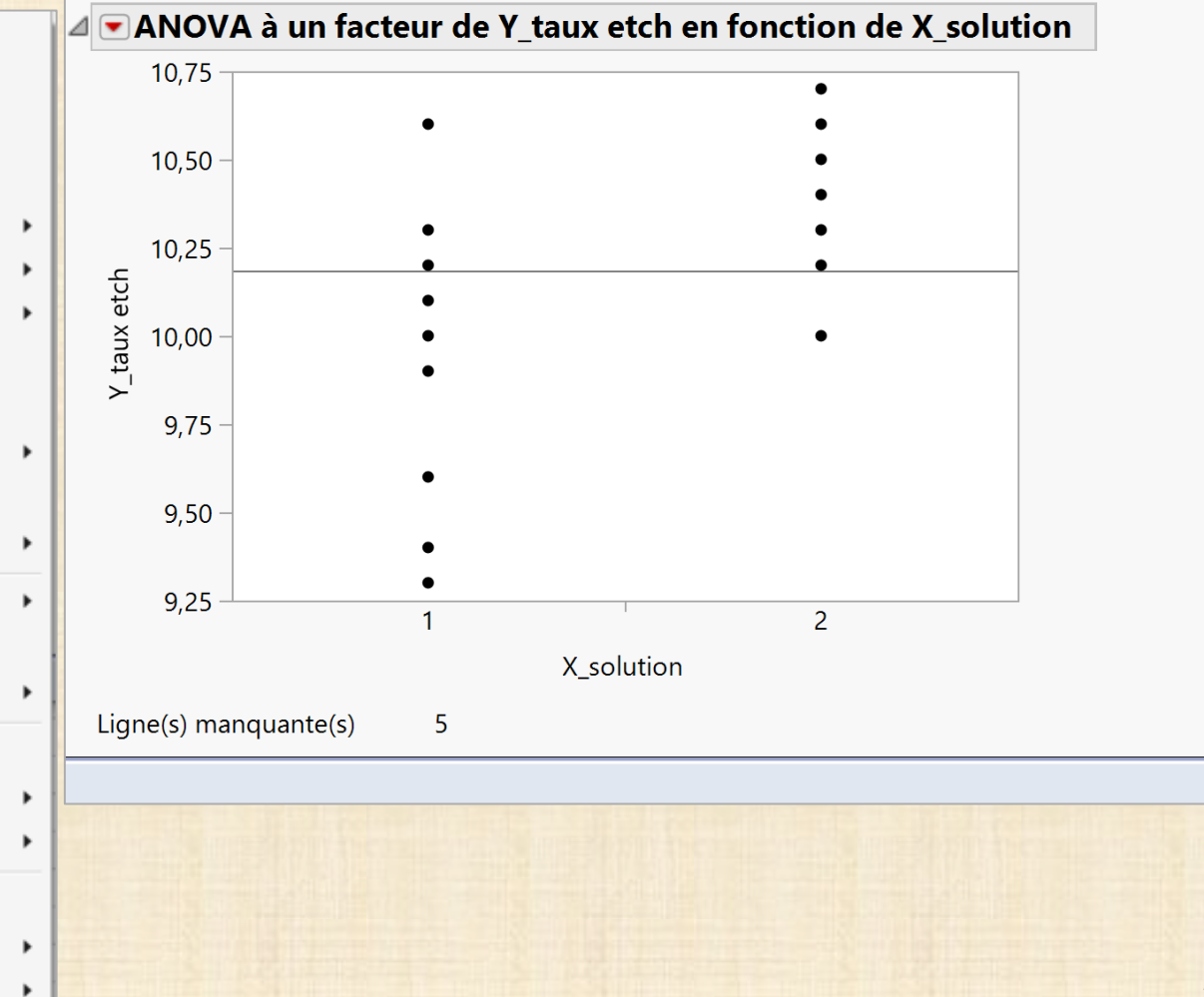

#### Quantiles

Moyennes/Anova/t groupé Moyennes et écarts-types

Test de Student

Méthodes d'analyse des moyennes Comparer les moyennes

Non paramétrique

Variances inégales

Test d'équivalence

Définir le niveau  $\alpha$ 

Robuste

Puissance...

Graphique des quantiles normaux

Graphique de la fonction de répartition

Colonne d'appariement...

Enregistrer

Densités

Options d'affichage

Filtre des données locales

Rétablir

Enregistrer le script

#### **ANALYSE exemple 1**

#### ANOVA à un facteur de Y\_taux etch en fonction de X\_solution

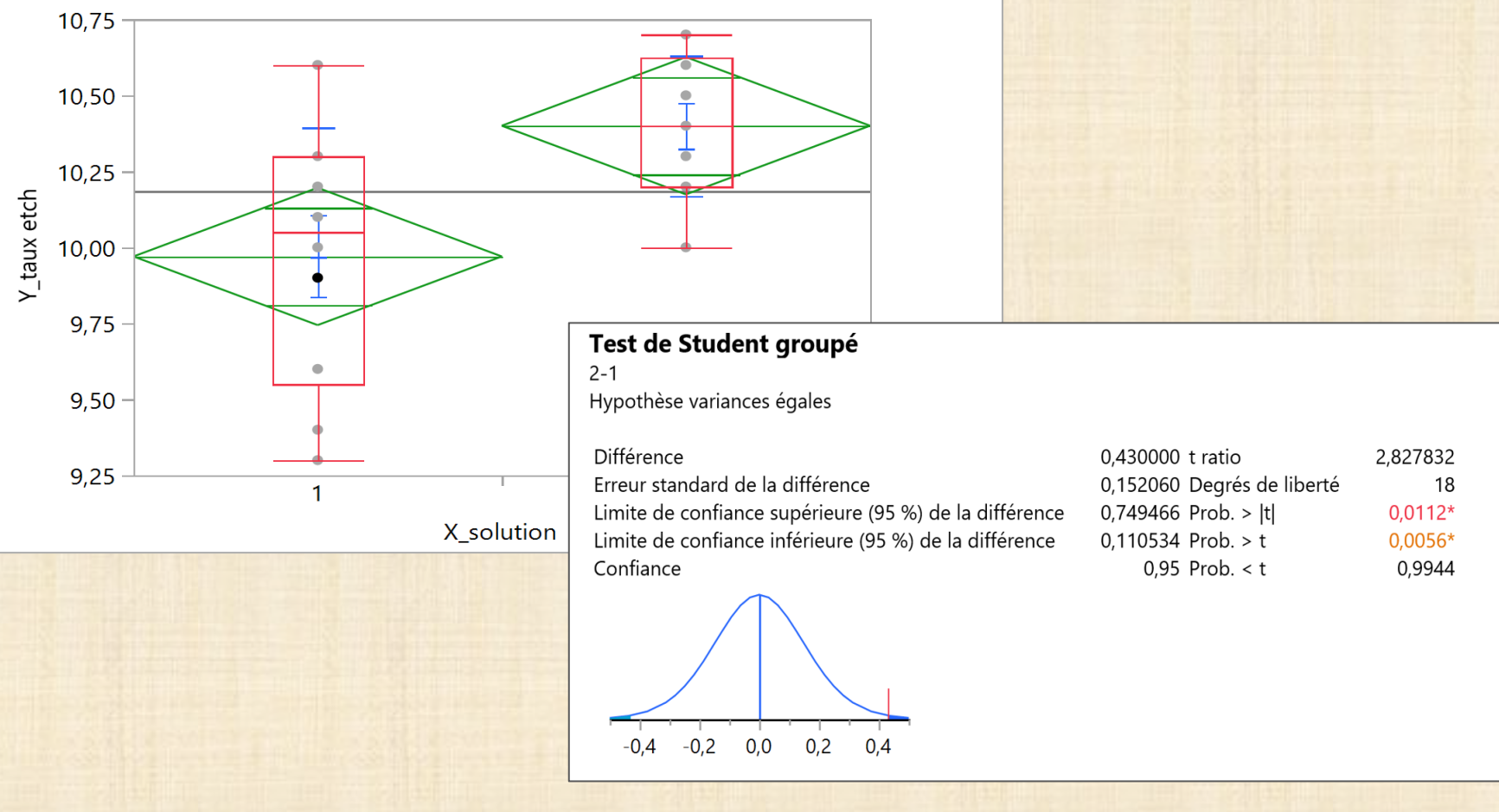

#### Analyse de la variance

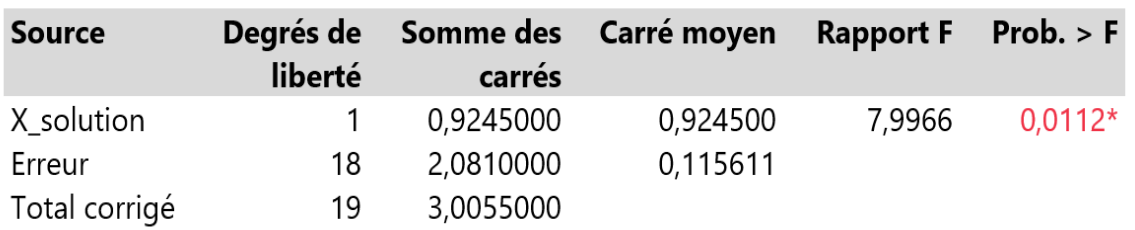

## Moyennes pour l'ANOVA à un facteur

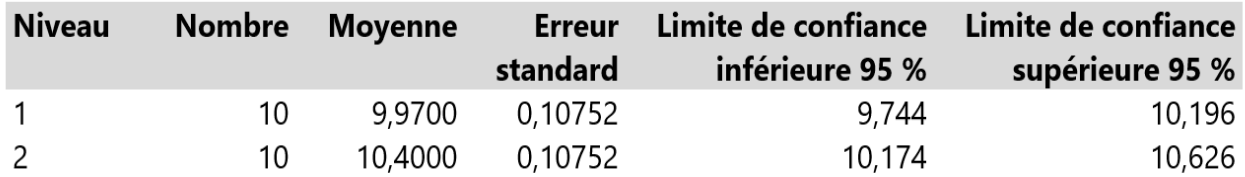

L'erreur standard utilise une estimation groupée de la variance de l'erreur.

#### **Moyennes et écarts-types**

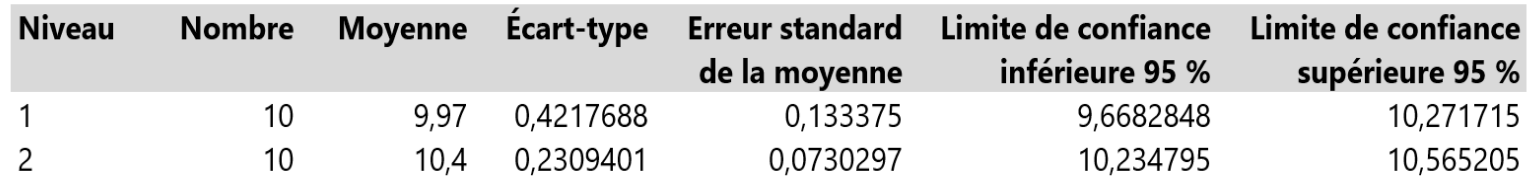

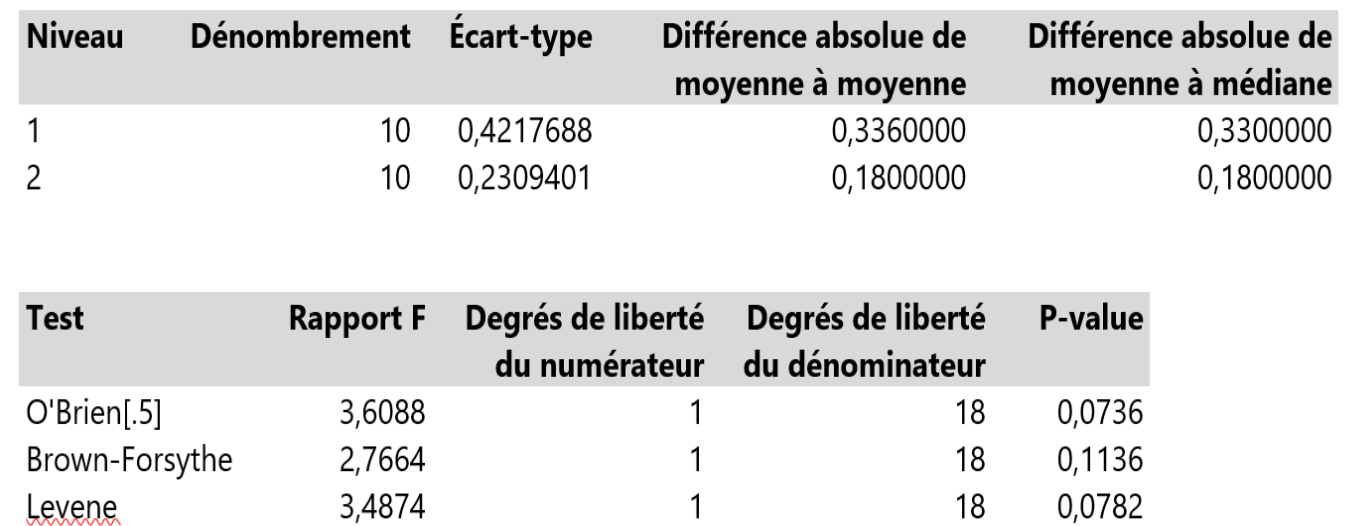

 $\mathbf{1}$ 

9

0,0874

0,0873

 $\ddot{\phantom{a}}$ 

9

Bartlett

Test F bilatéral

2,9223

3,3354

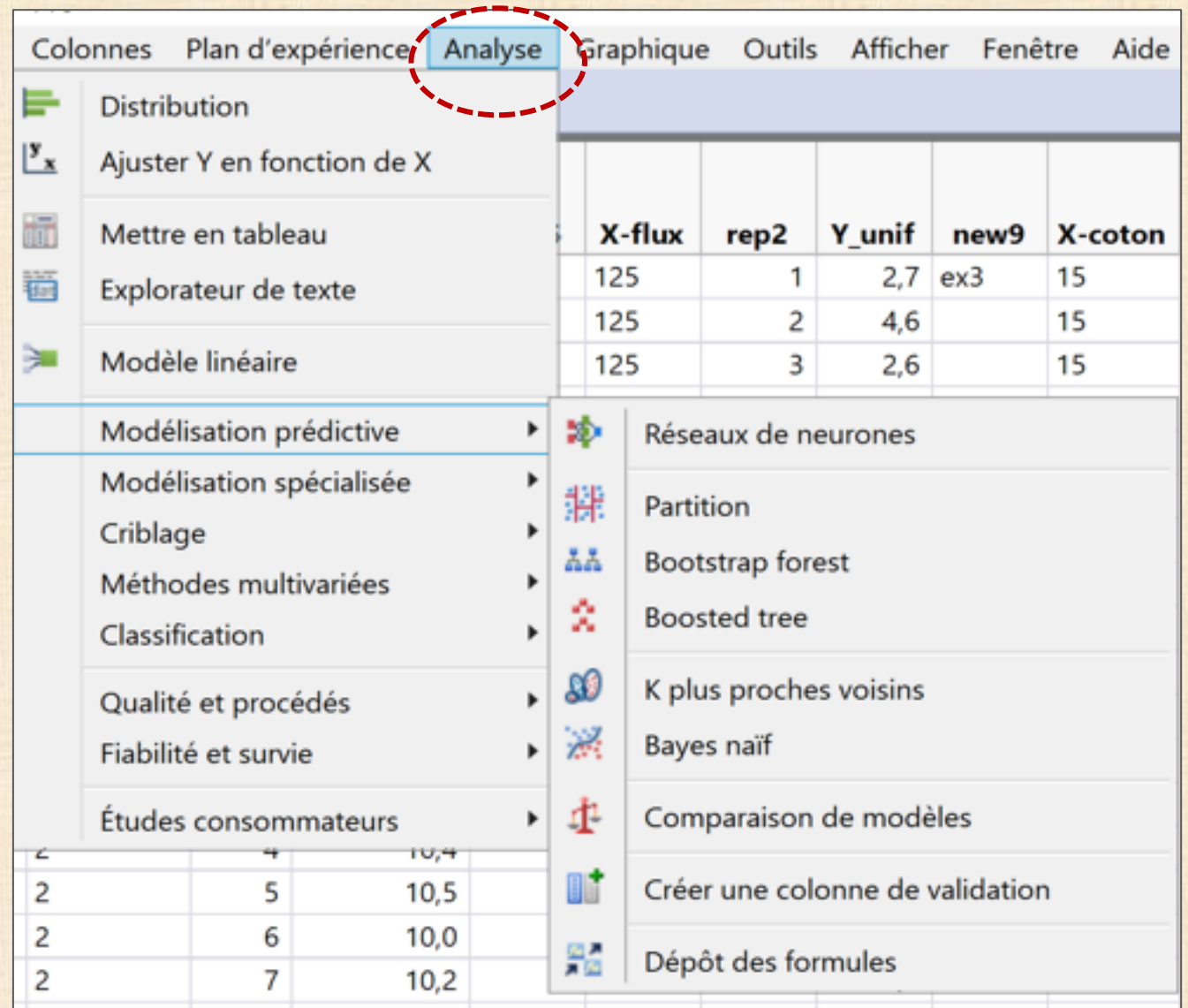

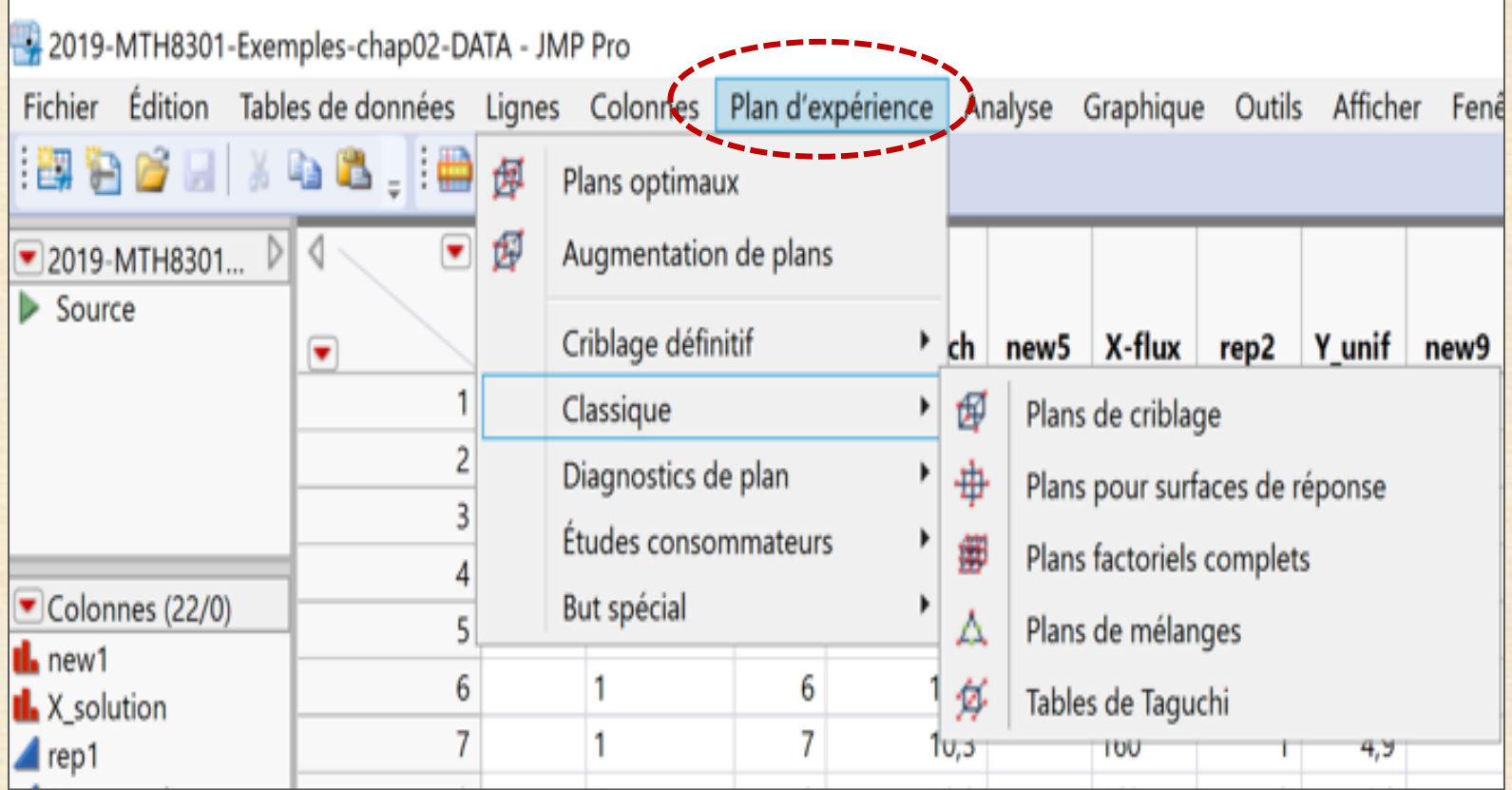